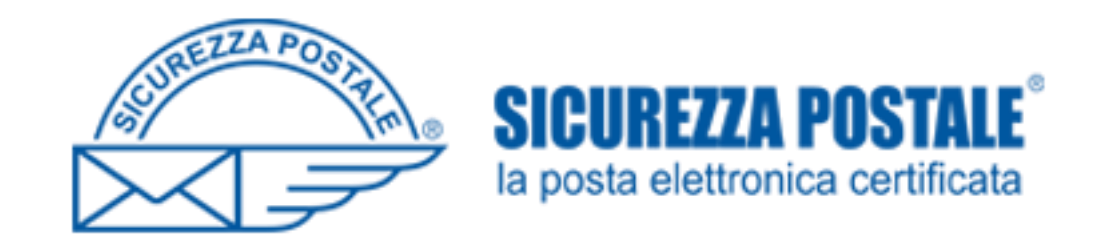

## PEC OPI FOGGIA

Procedura per recupero password

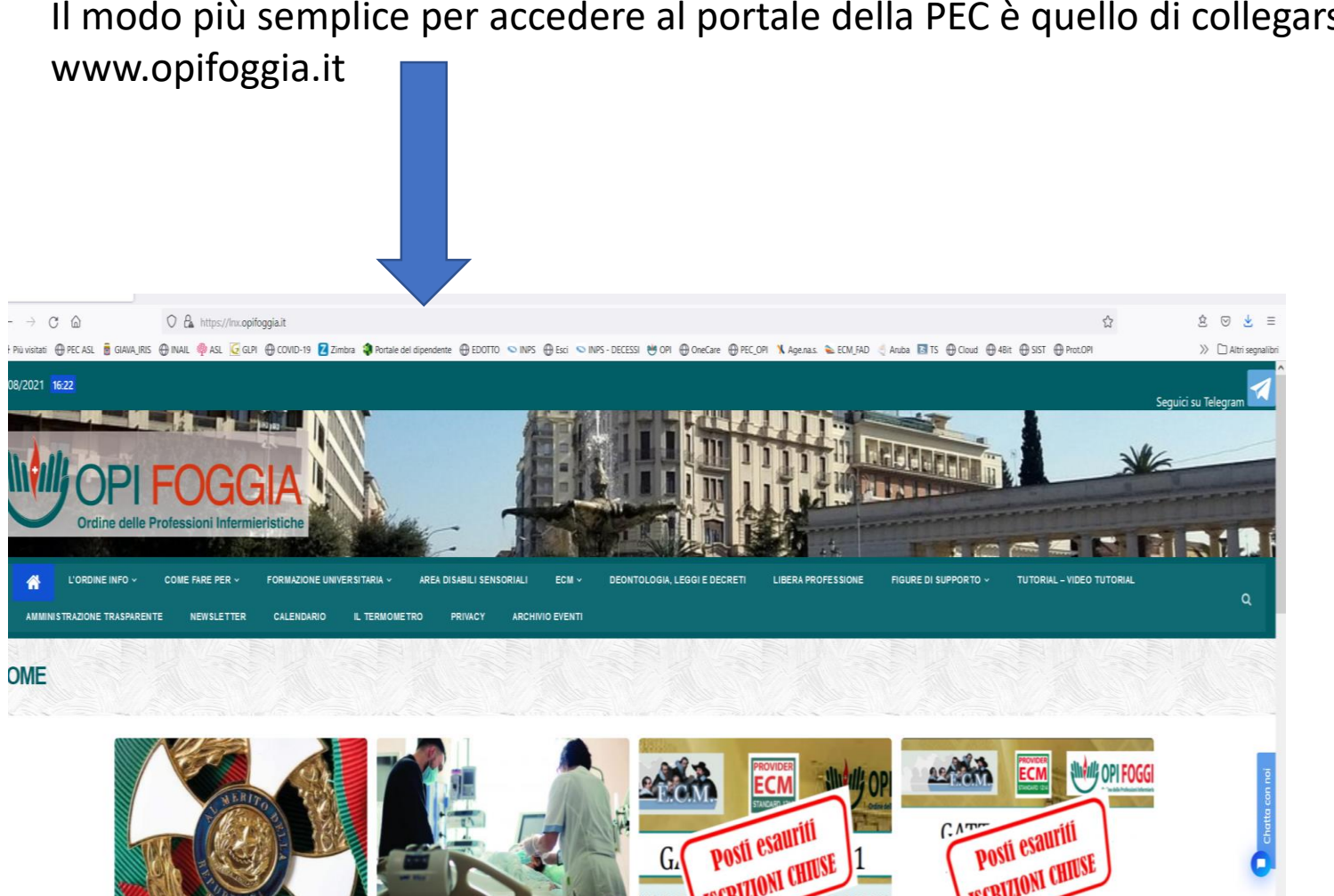

Il modo più semplice per accedere al portale della PEC è quello di collegarsi al sito

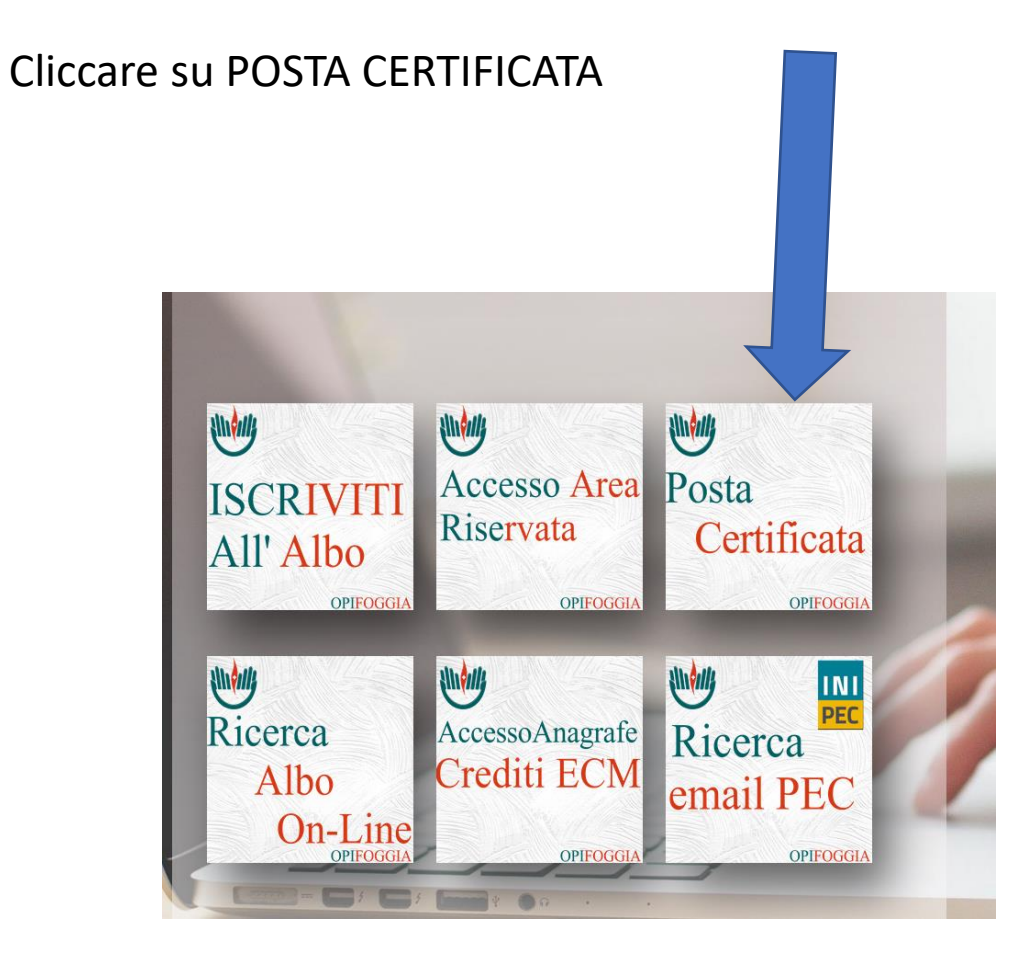

## **@Namirial**

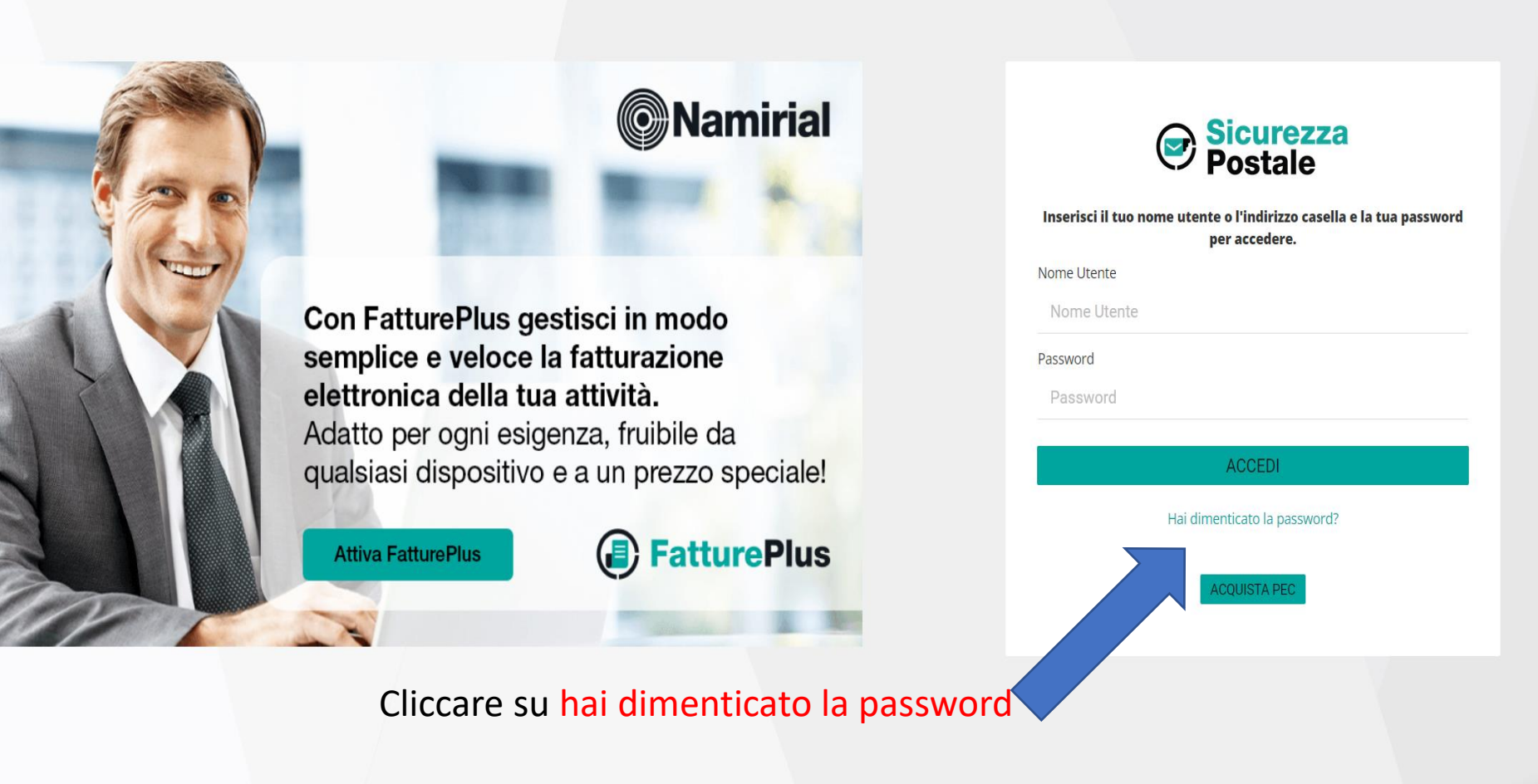

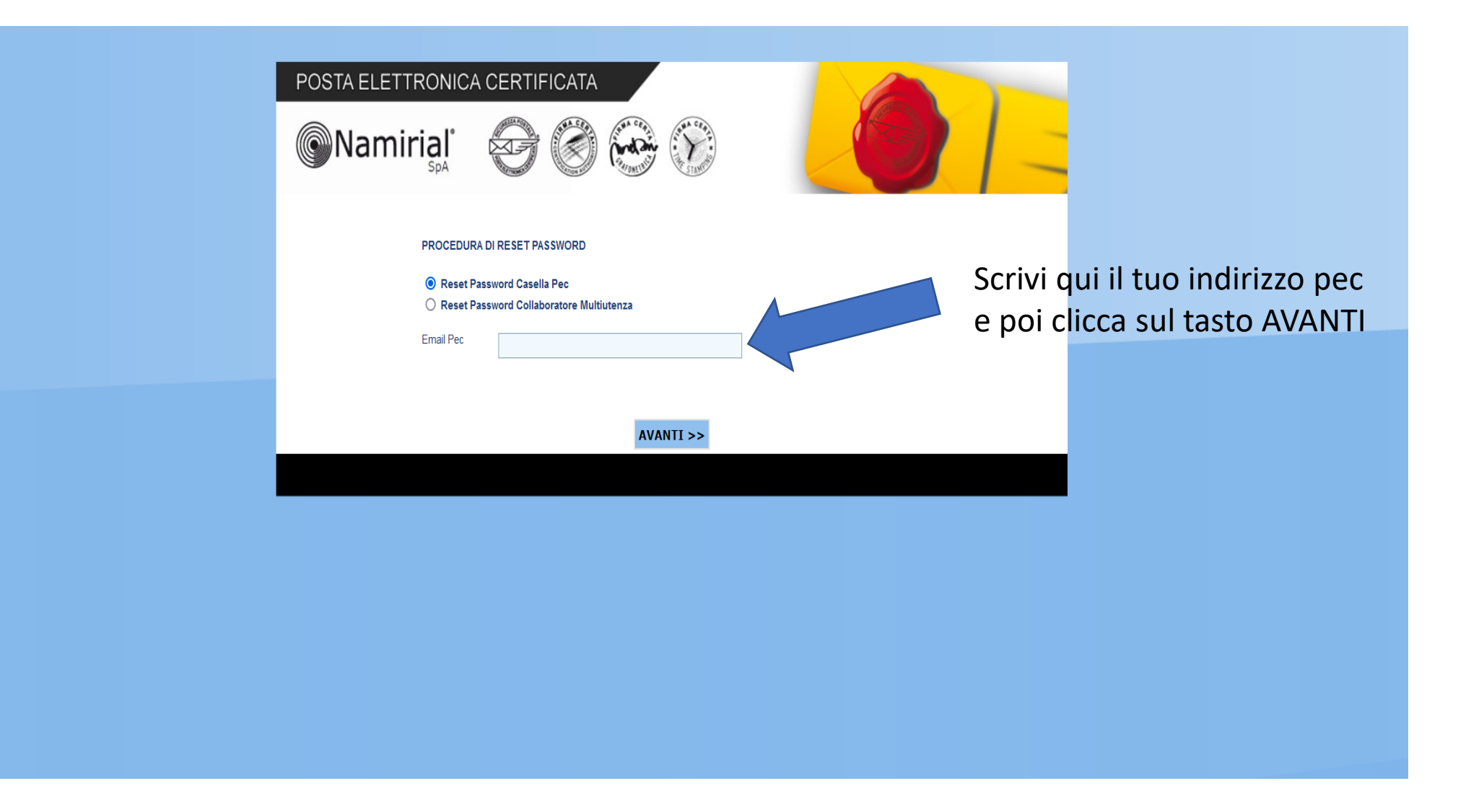

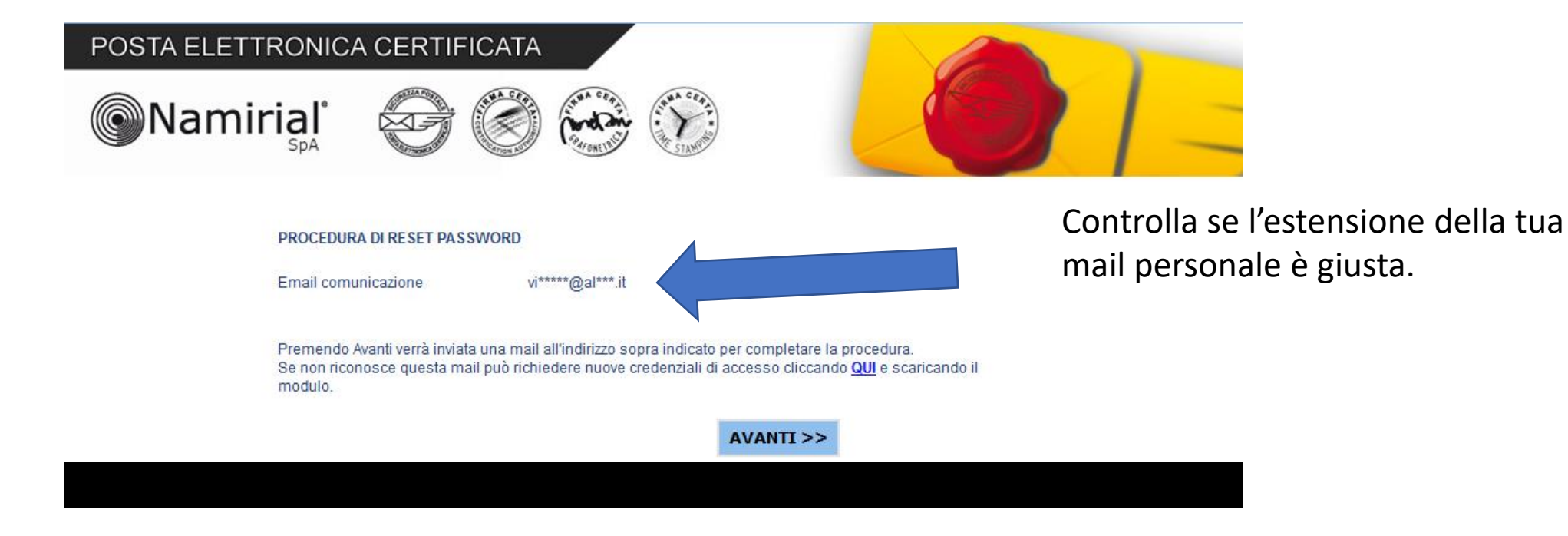

Se è tutto OK clicca su AVANTI ed in pochi minuti nella tua posta elettronica riceverai un messaggio con le istruzioni per l'impostazione della nuova password.

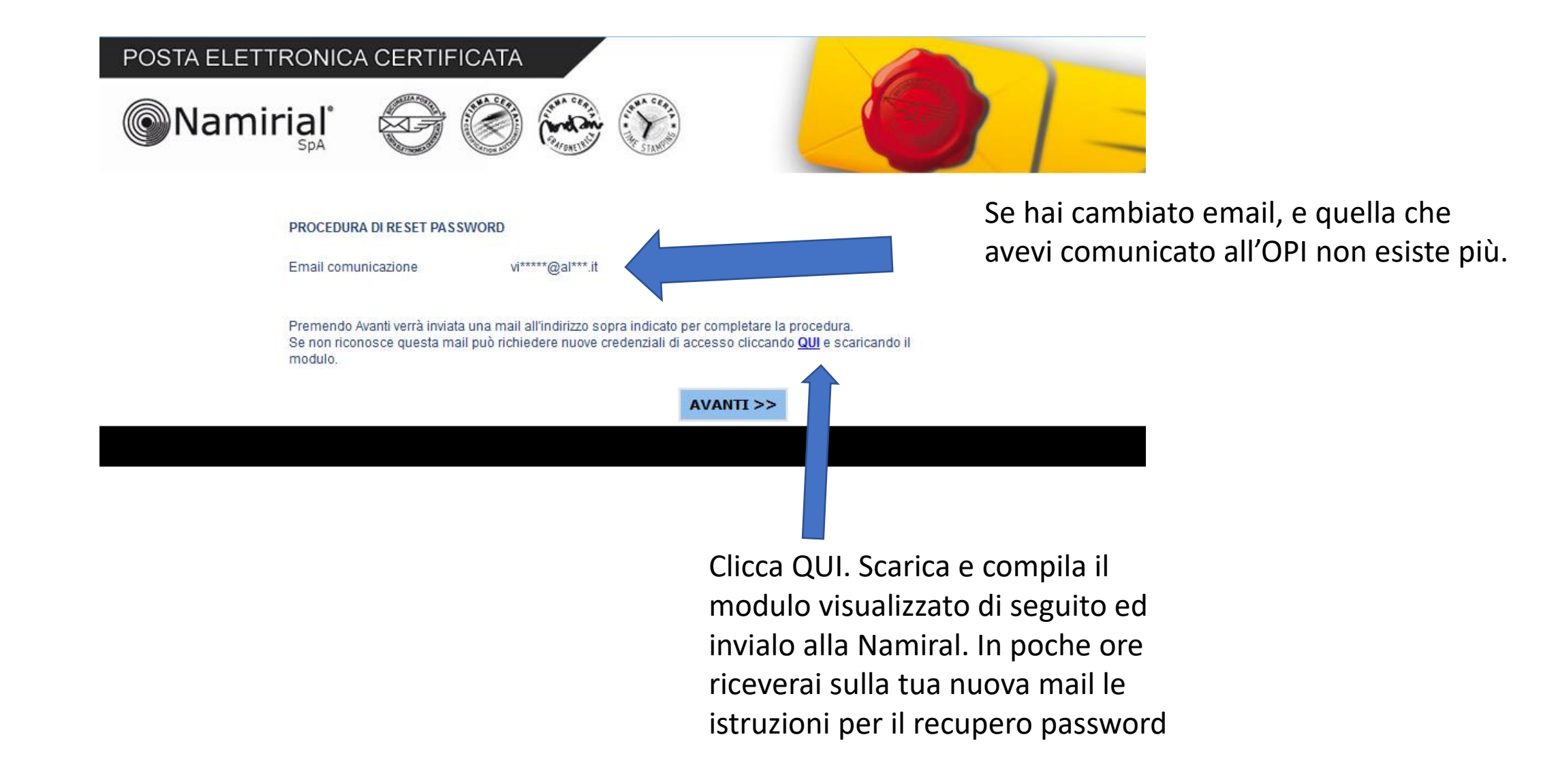

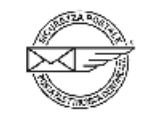

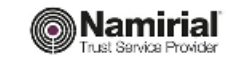

## **MODULO PER LA RICHIESTA** DELLE CREDENZIALI DI ACCESSO DI UNA CASELLA PEC

Con il presente modulo si fa richiesta di nuove credenziali di accesso al sistema di posta elettronica

certificata per la seguente casella di posta elettronica certificata PEC:

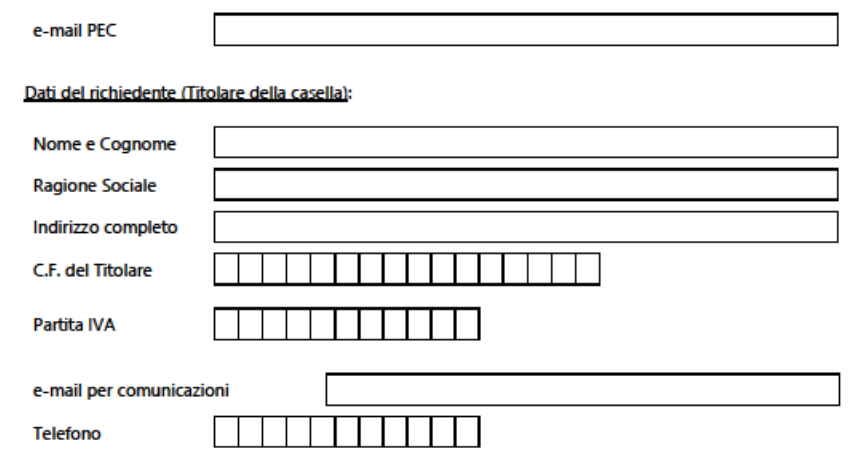

La presente richiesta può essere inviata in una delle seguenti modalità:

- via Fax al numero 02.93661084
- per posta elettronica certificata PEC to PEC all'indirizzo supportopec@pro.sicurezzapostale.it
- per raccomandata postale a/r al seguente indirizzo:
- Namirial S.p.A. Servizio PEC Via Caduti sul Lavoro n. 4 60019 Senigallia (AN).

Allegare fotocopia di un documento di identità valido.

Data

Firma del Titolare

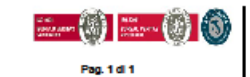

Namirial 8.p.A. Sede legale, direzione e amministrazione 60019 Senigalila (AN) - via Cadull sul Lavoro, 4<br>O.F./ISCR. REG. MPR. ANCONA R. ILOZI45370426 - P.I. ITO2046570426 - CAP. SOC. € 7.559.253,20 l.v.<br>Tel. 07163494 s.a. - <u>Infolgmanini</u>

UNI EN 150 9001 - Certicato N. (7223770 | UNI EN 150 27001 - Certicato N. (7200460

## Buon lavoro